# EOS BASIC Self Stud

**1. CONFIGURATION** 

### **ECONOLITE**

**Saving Lives Through Improved Mobility** 

BUS

# **MM-1 Configuration Submenu**

### ASC3

### EOS

| CONFIGURATION SUBMENU                 | CONFIGURATION SUBMENU         |
|---------------------------------------|-------------------------------|
| 1. CONTROLLER SEQ 5. COMMUNICATIONS   | 1. CABINET 5. LOGIC PROCESSOR |
| 2. PHASE IN USE/PED 6. ENABLE LOGGING | 2. COMMUNICATIONS 6. DATABASE |
| 3. LOAD SW ASSIGN 7. DISPLAY/ACCESS   | 3. LOGGING 7. SECURITY ACCESS |
| 4. PORT 1 (SDLC) 8. LOGIC PROCESSOR   | 4. DISPLAY OPTIONS            |

### □ Some of the menu items have changed in EOS.

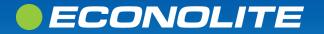

# EOS Cabinet Settings

### **ECONOLITE**

**Saving Lives Through Improved Mobility** 

BUS

# **MM 1-1 Cabinet Settings**

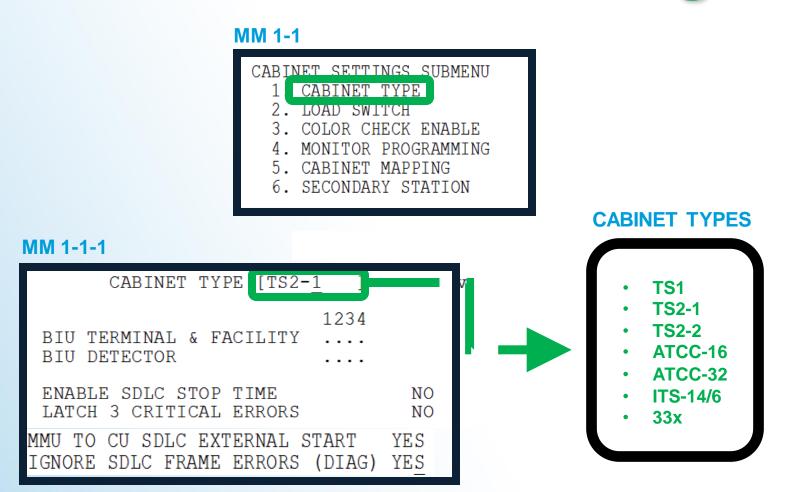

\*IGNORE SDLC FRAME ERRORS (DIAG) to run a controller without MMU; '0' for RFE at MM-7-7-2

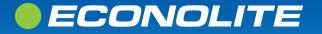

# **MM 1-1-1 Cabinet Type**

| CABINET [TS1 ]                                                                                                    | CABINET [ATCC-16 ]                                                                                                    |
|----------------------------------------------------------------------------------------------------|----------------------------------------------------------------------------------------------------|
| 1234<br>BIU DETECTOR 1                                                                                                    | CABINET [ATCC-32 ]                                                                                                    |
| IGNORE SDLC FRAME ERRORS (DIAG) YES<br>CONTROLLER PLATFORM TYPE COBALT<br>I/O MODE                                                                                     | 123451234SIU DETECTOR 12BIU DETECTOR 1CRITICAL SIUCRITICAL BIU                                                                    |
| CABINET [TS2-2 ]                                                                                                    | ENABLE SDLC STOP TIME NO<br>LATCH 3 CRITICAL ERRORS YES<br>IGNORE SDLC FRAME ERRORS (DIAG) YES<br>EXTENDED COMMUNICATIONS DEFAULT |
| 1234<br>BIU DETECTOR 1                                                                                                    |                                                                                                    |
| ENABLE SDLC STOP TIME NO<br>LATCH 3 CRITICAL ERRORS YES<br>MMU TO CU SDLC EXTERNAL START YES<br>IGNORE SDLC FRAME ERRORS (DIAG) YES<br>CONTROLLER PLATFORM TYPE COBALT | CABINET [33x ]<br>1234<br>BIU DETECTOR 1<br>CRITICAL BIU                                                                          |
| I/O MODE O                                                                                                    | IGNORE SDLC FRAME ERRORS (DIAG) YE <mark>S</mark>                                                                                 |
| CABINET [TS2-1 ]                                                                                                    | CABINET [ITS ]                                                                                                    |
| 1234<br>BIU TERMINAL & FACILITY 12<br>BIU DETECTOR 1<br>CRITICAL BIU                                                                                                   | SWITCH PACK LOADSWITCH 14x6<br>12345 1234<br>SIU DETECTOR 12 BIU DETECTOR 1<br>CRITICAL SIU CRITICAL BIU                          |
| ENABLE SDLC STOP TIME NO<br>LATCH 3 CRITICAL ERRORS YES<br>MMU TO CU SDLC EXTERNAL START YES<br>IGNORE SDLC FRAME ERRORS (DIAG) YE <mark>S</mark>                      | ENABLE SDLC STOP TIME NO<br>LATCH 3 CRITICAL ERRORS YES<br>IGNORE SDLC FRAME ERRORS (DIAG) YE <mark>S</mark>                      |

### **ECONOLITE**

### MM 1-1-1 Cabinet Type HELP CONTENT

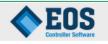

CABINET TYPE SELECTION

Select the type of cabinet environment in which EOS will be running. Changing this setting requires a power restart. CABINET MAPPING and LOAD SWITCH assignments will also need to be reconfigured in most cases.

33X: TEES 332 Cabinet with 16 output channels and one BIU. TS1: NEMA TS1 Cabinet with 12 output channels. TS2-1: NEMA TS2 Type 1 Cabinet with 16 output channels and two BIUs. TS2-2: NEMA TS2 Type 2 Cabinet wit..1/2

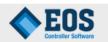

output channels and one BIU. ATCC-16: ATC Cabinet with one output SIU providing a total of 16 output channels.

ATCC-32: ATC Cabinet with two output SIUs providing a total of 32 output channels.

ITS 14/6: ITSv1 Cabinet with a variable set of output channels based on the SWITCH PACK LOAD SWITCH configuration.

2/2

### ECONOLITE

## **MM 1-1-2 Load Switch**

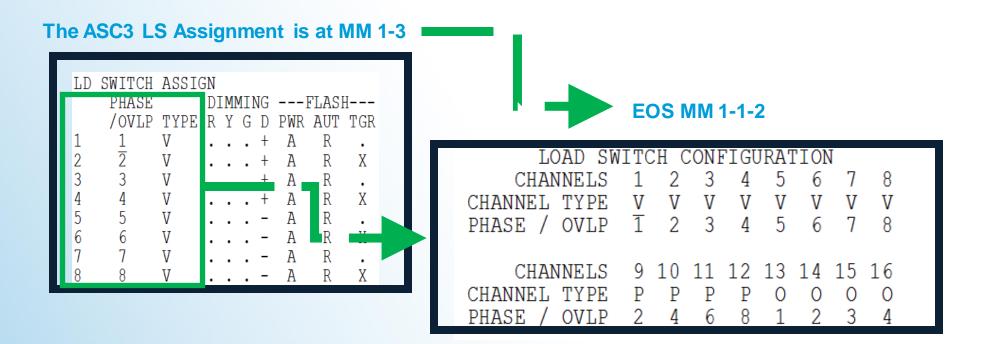

- In ASC3 [LD SWITCH ASSIGN PHASE] is at MM 1-3
- In EOS [ Load Switch Configuration ] is at MM 1-1-2

### **ECONOLITE**

## **MM 1-1-2 Load Switch**

### **HELP CONTENT**

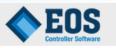

CHANNEL TYPE V/P/O

Toggle the list between Vehicle (V), Pedestrian (P), and Overlap (O) to map this corresponding output load switch to the phase or overlap 3-state output function.

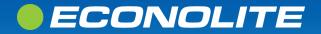

# **MM-1-1-3 COLOR CHECK ENABLE**

### Color Check is set to NO (disabled) by default

| ECOS Ecotrolic Software          |                                                                                                    |
|----------------------------------|----------------------------------------------------------------------------------------------------|
| COLOR CHECK [ N <mark>0</mark> ] |                                                                                                    |
|                                  | Help Content                                                                                                    |
|                                  | ECS Extension Extension                                                                                                    |
|                                  | ENABLE COLOR CHECK DIAGNOSTIC YES/NO                                                                                                    |
|                                  | Toggle this internal controller<br>diagnostic to ensure the selected<br>load switch channel outputs, selected<br>below, match what the monitor reported<br>over SDLC. When there is a mismatch<br>the controller will initiate a CVM<br>Error flash. |

### Color check is set by number toggle vs. 'x' to enable

| <b>EOS</b><br>Controller Software |                                                        |  |
|-----------------------------------|--------------------------------------------------------|--|
| C                                 | COLOR CHECK [YE <mark>S</mark> ]                       |  |
|                                   | 18 916<br>123456783456<br>123456783456<br>123456783456 |  |

### ECONOLITE

## **MM-1-1-4 MMU PROGRAM**

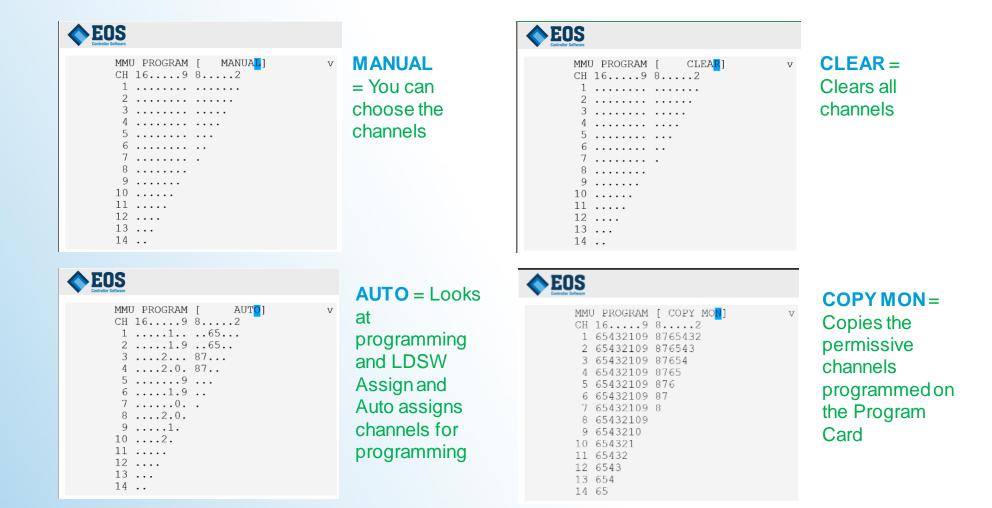

IF you do a COPY MON during normal operation it will put the intersection into flash

### ECONOLITE

# **MM-1-1-4 MMU PROGRAM**

### **HELP CONTENT**

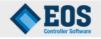

MMU COMPATIBILITY Econolite Feature Range: MANUAL, AUTO, CLEAR, COPY MON

Toggle to select MANUAL, AUTO, CLEAR, COPY MON. The selection is acted on when you press ENTER, provided the MMU /CMU is enabled. The compatibility array will be referred to as "array" in the text that follows.

#### \*\*\*\* CAUTION \*\*\*\*

The first data entry in MANUAL mode will likely place the cabinet in CVM FLASH. Programming of this feature should NOT be done in a live intersection. If ..1/3

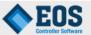

must make field changes, place the cabinet in LOCAL FLASH first.

MANUAL - The array is manually programmed by the user.

AUTO - The array is automatically programmed based on phases in use, phase concurrency, valid pedestrian movements, vehicle and pedestrian overlaps, and pedestrian carryover programming. Users cannot update the compatibility array.

CLEAR - The array is cleared to zero. This field is then set to MANUAL, which disables the feature. 2/3

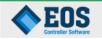

COPY MON - The contents of the MMU/CMU Program Card is copied to the array. This field is then set to MANUAL. This feature is disabled if the MMU/CMU Program card is unprogrammed.

3/3

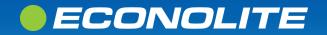

# **MM 1-1-5 Cabinet Mapping**

#### TS1

|        | 11  | NPUT | OU  | TPUT RE | EMAPPI | NG  | v                               |
|--------|-----|------|-----|---------|--------|-----|---------------------------------|
| DEVICE | SE1 |      |     |         |        |     |                                 |
| PIN    |     | I/0  | DES | SCRIPTI | ION    | NUM | $\overline{\text{D}}\text{FLT}$ |
| OUTPUT | 01  | OUT  | LS  | RED DV  | N      | 1   | YES                             |
| OUTPUT | 02  | OUT  | LS  | YELLOV  | N PC   | 1   | YES                             |
| OUTPUT | 03  | OUT  | LS  | GREEN   | WALK   | 1   | YES                             |
| OUTPUT | 04  | OUT  | LS  | RED DV  | N      | 2   | YES                             |
| OUTPUT | 05  | OUT  | LS  | YELLOW  | N PC   | 2   | YES                             |
|        |     |      |     |         |        |     |                                 |

#### **TS2-1**

| II  | IPUT                        | OU.                                                    | FPUT RE                                                                  | MAPPI                                                                                                    | NG                                                                                                    | v                                            |
|-----|-----------------------------|--------------------------------------------------------|--------------------------------------------------------------------------|----------------------------------------------------------------------------------------------------|----------------------------------------------------------------------------------------------------|----------------------------------------------|
| SE1 | LECTI                       | ION                                                    | [                                                                        | TF                                                                                                    | BIU                                                                                                    | 1]                                           |
|     | I/0                         | DES                                                    | SCRIPTI                                                                  | ON                                                                                                    | NUM                                                                                                    | $\overline{\text{D}}\text{FLT}$              |
| 01  | OUT                         | LS                                                     | RED DW                                                                   | I                                                                                                    | 1                                                                                                    | YES                                          |
| 02  | OUT                         | LS                                                     | YELLOW                                                                   | I PC                                                                                                    | 1                                                                                                    | YES                                          |
| 03  | OUT                         | LS                                                     | GREEN                                                                    | WALK                                                                                                    | 1                                                                                                    | YES                                          |
| 04  | OUT                         | LS                                                     | RED DW                                                                   | Ι                                                                                                    | 2                                                                                                    | YES                                          |
| 05  | OUT                         | $\mathbb{LS}$                                          | YELLOW                                                                   | I PC                                                                                                    | 2                                                                                                    | YES                                          |
|     | SE1<br>01<br>02<br>03<br>04 | SELECTI<br>I/O<br>01 OUT<br>02 OUT<br>03 OUT<br>04 OUT | SELECTION<br>I/O DES<br>01 OUT LS<br>02 OUT LS<br>03 OUT LS<br>04 OUT LS | SELECTION [<br>I/O DESCRIPTI<br>01 OUT LS RED DW<br>02 OUT LS YELLOW<br>03 OUT LS GREEN<br>04 OUT LS RED DW | SELECTION [ TF<br>I/O DESCRIPTION<br>01 OUT LS RED DW<br>02 OUT LS YELLOW PC<br>03 OUT LS GREEN WALK<br>04 OUT LS RED DW | 03 OUT LS GREEN WALK 1<br>04 OUT LS RED DW 2 |

#### **33x**

|        | II  | IDUT | OU. | TPUT REMAPPI | NG   | V                                   |
|--------|-----|------|-----|--------------|------|-------------------------------------|
| DEVICE | SE1 | LECT | ION | [ C1/C11     | INPU | JT]                                 |
| PIN    |     | I/0  | DES | SCRIPTION    | NUM  | $\overline{\mathrm{D}}\mathrm{FLT}$ |
| OUTPUT | 01  | OUT  | LS  | RED DW       | 1    | YES                                 |
| OUTPUT | 02  | OUT  | LS  | YELLOW PC    | 1    | YES                                 |
| OUTPUT | 03  | OUT  | LS  | GREEN WALK   | 1    | YES                                 |
|        |     |      |     | RED DW       | 2    | YES                                 |
| OUTPUT | 05  | OUT  | LS  | YELLOW PC    | 2    | YES                                 |
|        |     |      |     |              |      |                                     |

#### ATCC-16/32

|        | II | TUYN | OU  | TUT  | REI  | MAE | PING | 5   |                                     | V |
|--------|----|------|-----|------|------|-----|------|-----|-------------------------------------|---|
| DEVICE |    |      |     |      |      |     |      |     |                                     |   |
| PIN    |    | I/0  | DES | SCRI | PTI( | ON  | N    | IUM | $\overline{\mathrm{D}}\mathrm{FLT}$ |   |
| OUTPUT | 01 | OUT  | LS  | RED  | DW   |     | 1    | -   | YES                                 |   |
| OUTPUT | 02 | OUT  | LS  | YELI | MOL  | PC  | : 1  | -   | YES                                 |   |
| OUTPUT | 03 | OUT  | LS  | GREI | EN I | NAI | JK 1 | -   | YES                                 |   |
| OUTPUT |    |      |     |      |      |     |      |     | YES                                 |   |
| OUTPUT | 05 | OUT  | LS  | YELI | TOM  | PC  | ; 2  | )   | YES                                 |   |

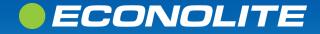

# **MM 1-1-5 Cabinet Mapping**

|        | II  | 1PUT | OUT | PUT REMAPPI | NG   |                   |
|--------|-----|------|-----|-------------|------|-------------------|
| DEVICE | SEI | LECT | EON | [ C1/C11    | INPU | JT]               |
| PIN    |     | I/O  | DES | SCRIPTION   | NUM  | DFLT              |
| OUTPUT | 01  | OUT  | LS  | RED DW      | 1    | YE <mark>S</mark> |
| OUTPUT | 02  | OUT  | LS  | YELLOW PC   | T    | ILS               |
| OUTPUT | 03  | OUT  | LS  | GREEN WALK  | 1    | YES               |
| OUTPUT | 04  | OUT  | LS  | RED DW      | 2    | YES               |
| OUTPUT | 05  | OUT  | LS  | YELLOW PC   | 2    | YES               |
| OUTPUT | 06  | OUT  | LS  | GREEN WALK  | 2    | YES               |
| OUTPUT | 07  | OUT  | LS  | RED DW      | 3    | YES               |

| SELECT OUTPUT                                                | PIN CATEGORY                                             |
|--------------------------------------------------------------|----------------------------------------------------------|
| PHASE GREEN<br>PHASE RED<br>PHASE PED CLEAR<br>OVERLAP GREEN | PHASE YELLOW<br>PHASE WALK<br>PHASE DW<br>OVERLAP YELLOW |
| OVERLAP RED                                                  | LS GREEN WALK                                            |
| PHASE TIMING                                                 | LS RED DW<br>PHASE NEXT                                  |
| PHASE VEH CHK<br>R* STATUS BIT A                             | PHASE PED CHK<br>R* STATUS BIT B                         |

|        | IJ  | TUAN | OUT | CPUT F | EMAPPI | NG   | Ţ    |
|--------|-----|------|-----|--------|--------|------|------|
| DEVICE | SEI | LECT | EON | [      | C1/C11 | INPU | JT]  |
| PIN    |     | I/O  | DES | SCRIPI | ION    | NUM  | DFLT |
| OUTPUT | 01  | OUT  | OVE | ERLAP  | RED    | С    | NO   |
| OUTPUT | 02  | OUT  | LS  | IELLC  | M PC   | T    | IES  |
| OUTPUT | 03  | OUT  | LS  | GREEN  | WALK   | 1    | YES  |
| OUTPUT | 04  | OUT  | LS  | RED D  | W      | 2    | YES  |
| OUTPUT | 05  | OUT  | LS  | YELLC  | W PC   | 2    | YES  |
| OUTPUT | 06  | OUT  | LS  | GREEN  | WALK   | 2    | YES  |
| OUTPUT | 07  | OUT  | LS  | RED D  | W      | 3    | YES  |

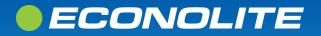

# **MM 1-1-5 Cabinet Mapping**

### **HELP CONTENT**

| ECS CRETCHER SOFTWARE                                                                                                    | EOS                                                                                                    | EOS                                                                                                    |
|----------------------------------------------------------------------------------------------------|----------------------------------------------------------------------------------------------------|----------------------------------------------------------------------------------------------------|
| DEVICE SELECTION<br>Econolite Feature<br>Select the device on which to remap<br>input/output pins.<br>Device selection depends on the cabinet<br>type selected.<br>NOTE: If using a solid SCP<br>detector configuration, both a<br>SCP check-in input pin and a SCP<br>check-out input pin must be mapped.<br>If only the check-in is mapped, the<br>SCP detector won't be activated,<br>even though the physical input pin 1/3 | <pre>is recognized.<br/>Selections include:<br/>- A Connector (TS1, TS2-2)<br/>- B Connector (TS1, TS2-2)<br/>- C Connector (TS1, TS2-2)<br/>- D Connector (TS1, TS2-2)<br/>- DET BIU 1 (All Cabinet Types)<br/>- DET BIU 2 (All Cabinet Types)<br/>- DET BIU 3 (All Cabinet Types)<br/>- DET BIU 4 (All Cabinet Types)<br/>- SIU 1-INPUT (ATCC-16, ATCC-32,<br/>ITS-16/4)<br/>- SIU 2-INPUT (ATCC-16, ATCC-32,<br/>ITS-16/4)<br/>- SIU 3-INPUT (ATCC-16, ATCC-32,</pre> | ITS-16/4)         - SIU 4-INPUT (ATCC-16, ATCC-32, ITS-16/4)         - SIU 5-INPUT (ATCC-16, ATCC-32, ITS-16/4)         - SIU 1-OUTPUT (ATCC-16, ATCC-32, ITS-16/4)         - SIU 2-OUTPUT (ATCC-32)         - SIU 3-OUTPUT (ITS-16/4)         - C1/C11 INPUT (33x)         - C1/C11 OUTPUT (33x) |

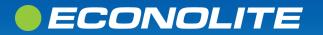

# **MM-7-8-3 Cabinet I/O Status**

- Dynamic list showing current status of inputs and outputs
- Toggle Device Selection to show a different set of input/output mapping with its corresponding status

| DEVICE | SEI | LECT 1 | ION | [   | TF B       | IU 1] V |
|--------|-----|--------|-----|-----|------------|---------|
| PIN    |     | то     | DFS | CRI | PTION      | STATUS  |
| OUTPUT | 01  | OUT    | LS  | 1   | RED DW     | ON      |
| OUTPUT | 02  | OUT    | LS  | 1   | YELLOW PC  | OFF     |
| OUTPUT | 03  | OUT    | LS  | 1   | GREEN WALK | OFF     |
| OUTPUT | 04  | OUT    | LS  | 2   | RED DW     | ON      |
| OUTPUT | 05  | OUT    | LS  | 2   | YELLOW PC  | OFF     |
| OUTPUT | 06  | OUT    | LS  | 2   | GREEN WALK | OFF     |
| OUTPUT | 07  | OUT    | LS  | 3   | RED DW     | ON      |
| OUTPUT | 08  | OUT    | LS  | 3   | YELLOW PC  | OFF     |
| OUTPUT | 09  | OUT    | LS  | 3   | GREEN WALK | OFF     |
| OUTPUT | 10  | OUT    | LS  | 4   | RED DW     | ON      |
| OUTPUT | 11  | OUT    | LS  | 4   | YELLOW PC  | OFF     |
| OUTPUT | 12  | OUT    | LS  | 4   | GREEN WALK | OFF     |
| OUTPUT | 13  | OUT    | LS  | 5   | RED DW     | ON      |

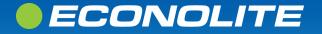

### MM-1-1-6 SECONDARY TO SECONDARY ADDRESSING

**EOS** 

# Secondary to Secondary Addressing is only for ATCC and ITS cabinets only

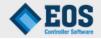

SECONDARY TO SECONDARY ADDRESSING

This feature does not apply to the cabinet selected

# Feature does not apply for TS1, TS2, 33x cabinets

| • | Controller Controlle |     |        |              |        |            |  |
|---|----------------------|-----|--------|--------------|--------|------------|--|
|   |                      |     |        |              |        |            |  |
|   | SECONDARY            | ТО  | SECONI | DARY         | ADDRES | SSING      |  |
|   | BIU<br>TERMINAL      | FAG | CILITY | 1234<br>•••• |        | MMU<br>NO  |  |
|   | BIU<br>DETECTOR      |     |        | 1234<br>•••• |        | DIAG<br>NO |  |
|   | ENABLE SI            | DLC | DIAGN  | OSTIC        | TEST   | NO         |  |

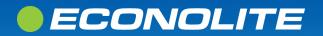

### MM-1-1-6 SECONDARY TO SECONDARY ADDRESSING

### **HELP CONTENT**

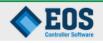

ENABLE SECONDARY TO SECONDARY Range: X, . NEMA TS2 3.3.1.3-6b NEMA TS2 3.3.1.4.3

The controller will act as the SDLC gateway for the enabled Secondary to Secondary devices. Be sure the device is preconfigured for secondary communication.

X = Enable secondary to secondary
. = Disable secondary to secondary

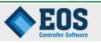

DIAGNOSTIC (TEST FIXTURE) Range: YES, NO Econolite Feature

YES = Enable NO = Disable

An error is logged if enabled when not connected to test fixture.

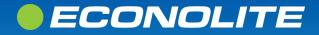

# EOS COMMUNICATIONS

### **ECONOLITE**

**Saving Lives Through Improved Mobility** 

BUS

# **MM-1-2 COMMUNICATIONS**

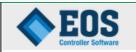

COMMUNICATIONS SUBMENU

| 1. ETHERNET     | 5. NTCIP        |
|-----------------|-----------------|
| 2. PORT 2/C50S  | 6. PEER TO PEER |
| 3. PORT 3A/C21S | 7. V2I          |
| 4. PORT 3B/C22S | 8. TRANSIT      |
|                 |                 |

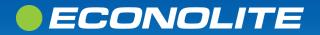

# **MM-2-1-1 ETHERNET**

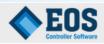

| ETHERNET MAC 00:00:00:00:00:0  |   |
|--------------------------------|---|
|                                | 0 |
| CONTROLLER IP 10. 70. 10. 5    | 1 |
| SUBNET MASK 255.255.255.       | 0 |
| DEFAULT GATEWAY IP 10. 70. 10. | 1 |
| SERVER IP 10. 70. 10.          | 1 |
| LINK SPEED/DUPLEX 100/FUL      | L |
| ENET-2 IP 172.30.30.3          | 0 |
| DROP-OUT TIME 30               | 0 |
| ENABLE WEB FRONT PANEL YE      | S |
|                                |   |

- ENET-1 WAN default IP is 10.70.10.51 and programable field
- Server IP is used with CV and ICD-2009 SPaT format. Enter IP of CV RSU at Server IP field
- ENET-2 is always 172.30.30.30 and non-programable field
- Enable/Disable Web Front
   Panel Access

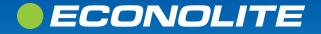

### MM-1-2-2 PORT 2/C50S, 3A/C21S, 3B/C22S

#### COMM PORT 2, 3A, 3B is Disabled by default

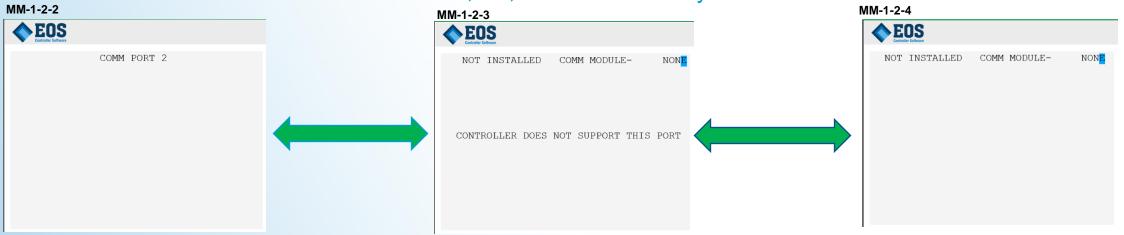

To enable: Go to MM-1-2-3 and Choose COM MODULE-2070 COMM; when you go back to MM-1-2-2 COMM PORT 2 is enabled

| MM-1-2-3                                                                                                    | <u>MM-1-2-2</u>                                                                                                    |
|----------------------------------------------------------------------------------------------------|----------------------------------------------------------------------------------------------------|
| ECON ECON ECON ECON ECON ECON ECON ECON                                                                                                    | <b>ECOS</b>                                                                                                    |
| COMM PORT C21S<br>ENABLE NO PROTOCOL NTCIP<br>BIT RATE 9600 ADDRESS 0<br>D/P/S 8/N/1 GROUP ADDRESS 0<br>DUPLEX FULL DROP-OUT TIME 10<br>FLOW CONTROL YES SINGLE FLAGGED YES | COMM PORT 2<br>ENABLE NO PROTOCOL NTCIP<br>BIT RATE 9600 ADDRESS 0<br>D/P/S 8/N/1 GROUP ADDRESS 0<br>DUPLEX HALF DROP-OUT TIME 10<br>FLOW CONTROL NO SINGLE FLAGGED YES |

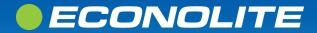

### MM-1-2-2 PORT 2/C50S, 3A/C21S, 3B/C22S

**HELP CONTENT** 

#### **EOS** Controller Software

PROTOCOL

Range: TERMINAL, NTCIP, AB3418, FSK, METRO RAPID, or GPS NMEA Econolite Feature

Ports 2, 3A, 3B: Toggle to select NTCIP, AB3418, or TERMINAL. METRO RAPID is only available on Port 2. GPS NMEA is available on Port 2 and Port 3A.

2070 NOTE Ports C50S, C21S, C22S: Toggle to select NTCIP, AB3418, or TERMINAL. GPS NMEA is only available on ports C21S and C22S. 1/6

#### **EOS**

NOTE A null-modem adaptor or cable may be required if a modem is going to be connected to this regardless of what protocol is selected.

Port 2 is the only port that supports Metro Rapid Bus-to-Signal Priority communication.

Port 3B is the only port that supports FSK communication using the Econolite TLM-925.

2070 NOTE

#### **EOS**

Metro Rapid is supported on either C21S or C22S, but not simultaneously. Ensure only one port is configured and enabled at a time. GPS NMEA is supported on both C21S and C22S.

2070 NOTE - TERMINAL PRINTOUTS C50S connector needs to be disabled for the log printout to work. To change the baud rate select the desired rate. Change the protocol to NTCIP. Enable the port. Wait 15 seconds and then disable the port. Change the protocol back to TERMINAL. The port is now ready. 3/6

**EOS** 

TERMINAL: Provides a VT100 compatible connection between the controller and computers, printers or Modems. For Port C50S, C21S and C22S, PORT must be set to disable to allow proper printing.

NTCIP: Provides a NTCIP compatible connection between computers and modems. This protocol is tailored to function in an NTCIP System.

AB3418: Provides an AB3418 compatible connection between computers and modems. This protocol is tailored to comply with the California AB3418 4/6

#### **EOS**

specification.

METRO RAPID: Provides a Metro Rapid and Pilot Protocol Bus-to-Signal Priority compatible connection between computers and modems. This protocol was developed for the LACMTA (Los Angeles County Metropolitan Transportation Authority).

GPS NMEA: Provides an NMEA interface to GPS receiver for time sync. The GPS receiver must send the GPRMC sentence once per second.

5/6

2/6

#### **EOS**

FSK: Provides support for Econolite 25pin connector I/O via the legacy Telemetry I/O (TIO) interface.

6/6

### **ECONOLITE**

# **MM-1-2-5 NTCIP**

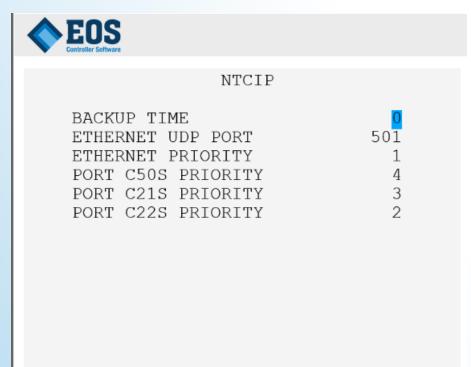

NTCIP settings is where you program the UDP port to talk to an ATMS system like Centracs

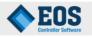

NTCIP UDP PORT Range: 161-65535

Econolite Feature

STMP or IP over PMPP using SNMP or STMP Frame should use this port setting. If port is set to 161, recycle power of controller is required to take effect.

Do not use 2101 for NTCIP UDP PORT.

### *ECONOLITE*

# **MM-1-2-6 PEER TO PEER**

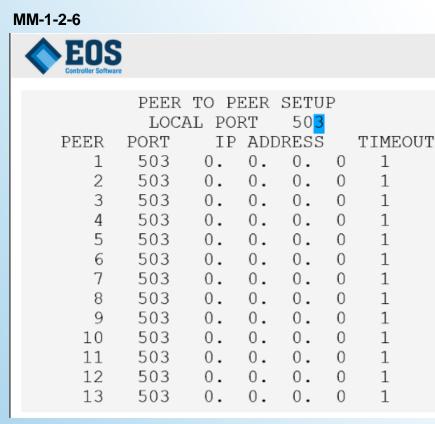

#### Help Content for LOCAL PORT

#### **EOS** Controller Software

LOCAL PORT Range: 0-65535 Econolite Feature

UDP port to be used by Peer to Peer feature. Other peers refer to this peer by its IP address and this port number.

The value 0 disables the peer to peer service.

The local peer may serve up to 250 testable elements to remote peers.

NOTE: Port 67, 111, 2101, 17230 and 17231 are reserved.

#### Help Content for PEER IP ADDRESS

#### **EOS** Controller Software

PEER IP ADDRESS Range: 0-255 x 4 Econolite Feature

IP address to be used for running Peer to Peer protocol with the associated peer.

Each peer may be assigned up to 100 logic processor testable elements for evaluation on the remote peer.

#### Help Content for PEER UDP Port

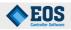

PEER UDP PORT Range: 0-65535

Econolite Feature

UDP port to be used by peer.

#### Help Content for PEER TIMEOUT

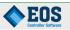

PEER TIMEOUT Range: 1-256 seconds Econolite Feature

Maximum time in seconds to wait for response.

### ECONOLITE

# **MM-1-2-7 V2I / CONNECTED VEH**

#### This CV screen is for J2735 SPaT and MAP format

#### MM-1-2-7

| <b>EOS</b>                                                                                                    |                                                                                                    |                                                                                                    |
|----------------------------------------------------------------------------------------------------|----------------------------------------------------------------------------------------------------|----------------------------------------------------------------------------------------------------|
| V2I / CONNECTED VEH                                                                                                    |                                                                                                    |                                                                                                    |
| SPAT/MAP DESTINATIONS         DEV-1       0.       0.       0       Port       0         DEV-2       0.       0.       0       Port       0 | Help Content - Destinations                                                                           |                                                                                                    |
| DEV-3 0. 0. 0. 0 Port 0                                                                                                    | SPAT/MAP DESTINATIONS<br>Econolite Feature                                                            |                                                                                                    |
| DEV-4 0. 0. 0. 0 Port 0<br>PRESS 09 TO CHANGE                                                                                               | Allows up to four IP addresses to be<br>configured as destinations for the SPaT<br>and MAP broadcast. | Help Content - Port<br>Example Content - Port<br>SPAT/MAP DESTINATIONS PORT<br>Econolite Feature<br>Assign a UDP port designation for<br>respective IP destination. |
|                                                                                                    |                                                                                                    |                                                                                                    |

### **ECONOLITE**

### **MM-1-2-8 TRANSIT / LA METRO RAPID**

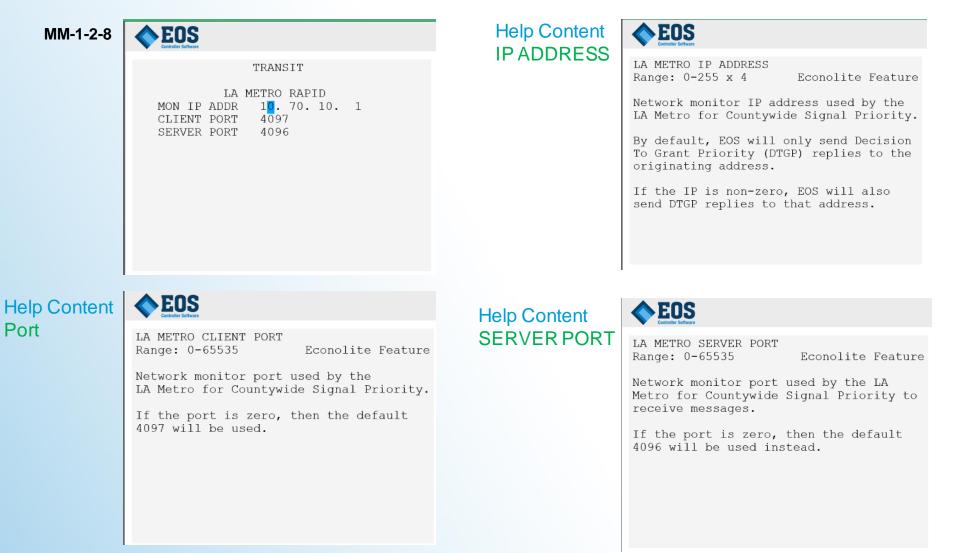

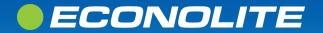

# EOS LOGGING

### **ECONOLITE**

**Saving Lives Through Improved Mobility** 

BUS

## **MM-1-3 LOGGING**

#### **EOS** Controller Software

| EVENT LOGGING  |     |                |     |  |  |  |  |  |
|----------------|-----|----------------|-----|--|--|--|--|--|
| VIOT           | NO  | HI-RES MOE     | NO  |  |  |  |  |  |
| RFEs (MMU/TF)  | YES | ACCESS         | YES |  |  |  |  |  |
| MMU FL FAULTS  | YES | DATA CHANGE    | YES |  |  |  |  |  |
| 3 RFEs > 24 H  | YES | LOW BATTERY    | YES |  |  |  |  |  |
| RFE (DET/TEST) | YES | CTR DOWNLOAD   | YES |  |  |  |  |  |
| DETECTOR ERROR | YES | POWER ON/OFF   | YES |  |  |  |  |  |
| SCP            | YES | LOCAL FLASH    | YES |  |  |  |  |  |
| PREEMPTION     | YES | ONLINE/OFFLINE | YES |  |  |  |  |  |
|                |     |                |     |  |  |  |  |  |
| ALARM 1        | YES | ALARM 2        | YES |  |  |  |  |  |
| ALARM 3        | YES | ALARM 4        | YES |  |  |  |  |  |
| ALARM 5        | YES | ALARM 6        | YES |  |  |  |  |  |
| ALARM 7        | YES | ALARM 8        | YES |  |  |  |  |  |
| ALARM 9        | YES | ALARM 10       | YES |  |  |  |  |  |
| ALARM 11       | YES | ALARM 12       | YES |  |  |  |  |  |
|                |     |                |     |  |  |  |  |  |

#### **EOS** Controller Software

| EVENT LOGGING  |                   |                |     |  |  |  |  |  |  |
|----------------|-------------------|----------------|-----|--|--|--|--|--|--|
| 3 RFEs > 24 H  | YE <mark>S</mark> | LOW BATTERY    | YES |  |  |  |  |  |  |
| RFE (DET/TEST) | YES               | CTR DOWNLOAD   | YES |  |  |  |  |  |  |
| DETECTOR ERROR | YES               | POWER ON/OFF   | YES |  |  |  |  |  |  |
| SCP            | YES               | LOCAL FLASH    | YES |  |  |  |  |  |  |
| PREEMPTION     | YES               | ONLINE/OFFLINE | YES |  |  |  |  |  |  |
|                |                   |                |     |  |  |  |  |  |  |
| ALARM 1        | YES               | ALARM 2        | YES |  |  |  |  |  |  |
| ALARM 3        | YES               | ALARM 4        | YES |  |  |  |  |  |  |
| ALARM 5        | YES               | ALARM 6        | YES |  |  |  |  |  |  |
| ALARM 7        | YES               | ALARM 8        | YES |  |  |  |  |  |  |
| ALARM 9        | YES               | ALARM 10       | YES |  |  |  |  |  |  |
| ALARM 11       | YES               | ALARM 12       | YES |  |  |  |  |  |  |
| ALARM 13       | YES               | ALARM 14       | YES |  |  |  |  |  |  |
| ALARM 15       | YES               | ALARM 16       | YES |  |  |  |  |  |  |
| NTCIP SCP MSG  | NO                |                |     |  |  |  |  |  |  |

VIOT, HI-RES MOE, NTCIP SCP MSG (EOS.TRACE) enabled at MM-1-3

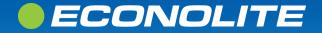

# **MM-1-3 LOGGING VIOT**

EOS

MM-1-3

| EV            | ENT I | OGGING      | v   |
|---------------|-------|-------------|-----|
| VIOT          | NO    | HI-RES MOE  | NO  |
| RFEs (MMU/TF) | YES   | ACCESS      | YES |
| MMU FL FAULTS | YES   | DATA CHANGE | YES |
| 3 RFEs > 24 H | YES   | LOW BATTERY | YES |

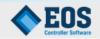

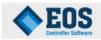

VIRTUAL INPUT/OUTPUT TRACE (VIOT) Range: YES, NO, OVERWRITE Econolite Feature

Toggle to enable (YES), disable (NO) or enable and clear VIOT files at power up (OVERWRITE)

YES: Enables VIOT Tracing. All latest I/O events are captured in realtime within a fixed number of records. When a Fault Flash event occurs, CIBCOB.CAP file will be automatically saved.

NO: Manual save of the CIBCOB.CAP ..1/2

and disable VIOT Tracing.

OVERWRITE: Same as (YES) except that all VIOT files including CIBCOB.CAP will be deleted at power up.

NOTE: CIBCOB.CAP will not be overwritten until the next saved events unless OVERWRITE is selected.

### ECONOLITE

# **MM-1-3 HI-RES MOE**

#### MM-1-3

| EOS<br>Controller Software |     |             |                  |
|----------------------------|-----|-------------|------------------|
| EV                         | v   |             |                  |
| VIOT                       | NO  | HI-RES MOE  | N <mark>O</mark> |
| RFEs (MMU/TF)              | YES | ACCESS      | YES              |
| MMU FL FAULTS              | YES | DATA CHANGE | YES              |

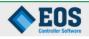

High Resolution Data/Measures of Effectiveness (HI-RES MOE) Econolite Feature Range: NO, 1MIN, 15MIN, 1HR

MOE logs will be collected at the time interval specified. No MOE logs will be collected if set to NO.

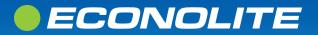

# **MM-1-3 NTCIP SCP MSG**

#### MM-1-3

| ALARM | 11      | YES              | ALARM | 12 |
|-------|---------|------------------|-------|----|
| ALARM | 13      | YES              | ALARM | 14 |
| ALARM | 15      | YES              | ALARM | 16 |
| NTCIP | SCP MSG | N <mark>O</mark> |       |    |

#### Feature records NTCIP 1211 SCP PRIORITY REQUEST

#### **EOS** Controller Software

NTCIP SCP MESSAGES Range: YES, NO Econolite Feature

Toggle to enable (YES) or disable (NO).

YES: Enables logging all control exchanges from a Priority Request Generator (PRG) for the last seven days. Logs include Check-in, Request Update, and Cancel. This feature also lets you generate a playback file to capture all input events, including SCP requests.

NO: Disables logging NTCIP SCP messages. \$1/2\$

#### NOTES:

**EOS** 

- This feature is intended for transit system integration and is not intended for general use.

YES

YES

YES

- Playback file is retrievable via USB options.
- NTCIP SCP Log must be retrieved via a Secure Shell (SSH).

2/2

### **ECONOLITE**

# EOS DISPLAY OPTIONS

MMLALA

### **ECONOLITE**

**Saving Lives Through Improved Mobility** 

BUS

# **MM-1-4 DISPLAY OPTIONS**

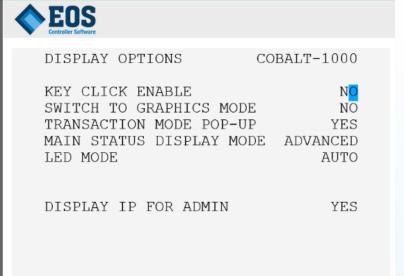

### Key Click Enable

- Enable/Disable Ding or Bell Sound for Keystrokes
- Switch to Graphics Mode
- Main Status Display Mode
  - Advanced
  - Basic

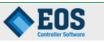

MAIN STATUS DISPLAY MODE Range: ADVANCED, BASIC Econolite Feature

Use this field to change the default Main Status Display option. Switch between display modes by pressing [NEXT SCREEN] key

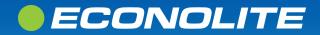

# EOS LOGIC PROCESSOR

### **ECONOLITE**

**Saving Lives Through Improved Mobility** 

BUS

# **MM-1-5 LOGIC PROCESSOR**

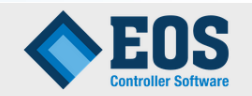

LOGIC PROCESSOR SUBMENU

- 1. LOGIC STATEMENT CONTROL
- 2. LOGIC STATEMENTS
- 3. EXTENDED OPTIONS

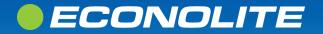

# **MM-1-5-1 LOGIC PROCESSOR**

#### EOS Controller Software

|             | LOGIC  |   |   | STATEMENT |   |   | CONTROL |   |   |   |   |   |   |   |   |   |  |
|-------------|--------|---|---|-----------|---|---|---------|---|---|---|---|---|---|---|---|---|--|
|             |        | 1 | 2 | 3         | 4 | 5 | 6       | 7 | 8 | 9 | 0 | 1 | 2 | 3 | 4 | 5 |  |
| LΡ          | 1-15   | - |   |           |   |   |         |   |   |   |   |   |   |   |   |   |  |
| LP          | 16-30  |   |   |           |   |   |         |   |   |   |   |   |   |   |   |   |  |
| LP          | 31-45  |   |   |           |   |   |         |   |   |   |   |   |   |   |   |   |  |
| LΡ          | 46-60  |   |   |           |   |   |         |   |   |   |   |   |   |   |   |   |  |
| P           | 61-75  |   |   |           |   |   |         |   |   |   |   |   |   |   |   |   |  |
| $^{\rm LP}$ | 76-90  |   |   |           |   |   |         |   |   |   |   |   |   |   |   |   |  |
| T.P         | 91-100 |   |   |           |   |   |         |   |   |   |   |   |   |   |   |   |  |

#### **EOS** Controller Software

MANUAL LOGIC PROCESSOR STATEMENT ENABLE Range: E, D, . Econolite Feature

Toggle to enable (E), disable (D) or allow others to determine (.).

- E: Allows the logic processor statement to be evaluated, unless a higher priority command is in effect.
- D: Disallows the logic processor statement from being evaluated, unless a higher priority command is in effect.
- .: Allows the evaluation of a logic processor statement to be determ..1/2

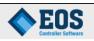

by a lower priority command.

NOTE: Priority of commands are Manual Data Entry, Time Base Event Plan in effect. If there is no control by these, then the logic processor statement will not be evaluated.

2/2

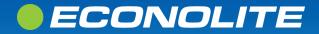

LP#: COPY FROM: 1 ACTIVE:N IF --F THEN ELSE

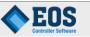

LOGIC PROCESSOR - LOGIC GATE Range 1-100 Econolite Feature (Applies to ALL Cabinet types.)

1-100: Selects that logic gate. NEXT DATA: go to the next programmed LP

CAUTION The logic statements are executed once every 1/10th second from 1-100. Any condition that is to be used by a logic gate must be determined before that gate evaluated.

The format of the logic processor is IF-THEN-ELSE. 1/2

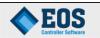

When all of the conditions of the IF Condition are met, the THEN elements are executed from top to bottom.

When all of the testable elements of the IF Condition are not met, the ELSE elements are executed from top to bottom.

Refer to the controller programming manual for instructions and examples on programming the Logic Processor.

#### ECONOLITE

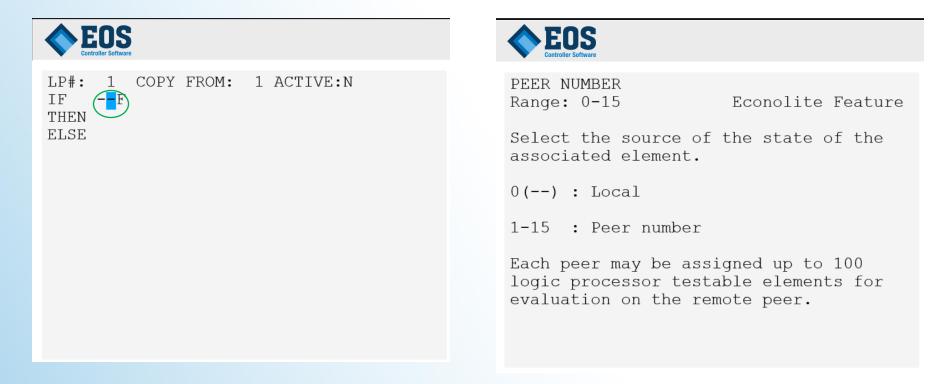

- - is the Peer number for Peer-to-Peer

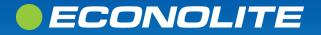

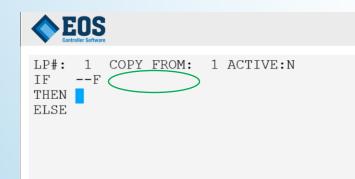

Press Enter next to F to open LP choices

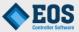

| TENTER]LP Selected,[Su |                    |
|------------------------|--------------------|
| COORD CYCLE LENGTH     | COORD CYCLE TIMER  |
| COORD PATT FLASH       | COORD PATT FREE    |
| COORD IN STEP          | COORD MSTR CYC TMR |
| COORD OFFSET           | COORD PLAN         |
| COORD SPLIT PATTRN     | COORD SPLT TMR RNG |
| CTR BIKE GRN ON PH     | CTR FORCE OFF RING |
| CTR GAP OUT CNT PH     | CTR INHBT MAX RNG  |
| CTR MAX 2 RING         | CTR MAX 3 RING     |
| CTR MAX GRN TMR R1     | CTR MAX GRN TMR R2 |
| CTR MAX GRN TMR R3     | CTR MAX GRN TMR R4 |
| CTR MAX OUT CNT PH     | CTR MIN GRN TMR R1 |
| CTR MIN GRN TMR R2     | CTR MIN GRN TMR R3 |
| CTR MIN GRN TMR R4     | CTR OL GRN EXT     |
| CTR OL TRL RED CLR     | CTR OMT RD CLR RNG |
| CTR ON PHASE CHECK     | CTR ON PHASE CALL  |
|                        |                    |

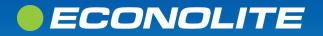

| ECOS Controller Software                                                      |                                                   |
|-------------------------------------------------------------------------------|---------------------------------------------------|
| LP#: 1 COPY FROM: 1 ACTIVE:N<br>IFF COORD CYCLE LENGTH IS 150<br>THEN<br>ELSE | Press Enter next to<br>THEN to open LP<br>choices |

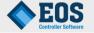

| [ENTER]LP Selected, | [Submen | u]No Change v  |
|---------------------|---------|----------------|
| CRD SET FREE        | CRD     | SET OSET B 1-3 |
| CRD SET SPLT B 1-2  | CRD     | SET SYNC       |
| CRD ST CYC BIT 1-3  | CTR     | CALL PED PHASE |
| CTR CALL PHASE      | CTR     | HOLD PHASE     |
| CTR OMIT PED PHASE  | CTR     | OMIT PHASE     |
| CTR OMIT RD CLR RG  | CTR     | S EXT STRT DIS |
| CTR SEL AT SEQ A-D  | CTR     | SET ALARM      |
| CTR SET AUTO FLASH  | CTR     | SET CNA1       |
| CTR SET CNA2        | CTR     | SET DB CRC     |
| CTR SET DIS PRETM   | CTR     | SET EXT START  |
| CTR SET FO RING     | CTR     | SET INH MAX RG |
| CTR SET INT ADV     | CTR     | SET LMP CTRL   |
| CTR SET LOCAL FL    | CTR     | SET MAINT REQD |
| CTR SET MAN CTR EN  | CTR     | SET MAX2 RING  |
| CTR SET MAX3 RING   | CTR     | SET MIN RECALL |
|                     |         |                |

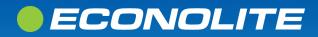

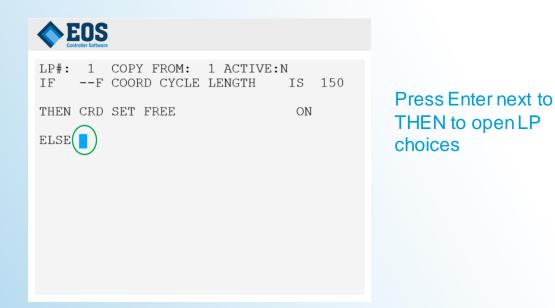

**EOS** Controller Software

| TENTER]LP Selected, | [Submenu]No Change v |
|---------------------|----------------------|
| CRD SET FREE        | CRD SET OSET B 1-3   |
| CRD SET SPLT B 1-2  | CRD SET SYNC         |
| CRD ST CYC BIT 1-3  | CTR CALL PED PHASE   |
| CTR CALL PHASE      | CTR HOLD PHASE       |
| CTR OMIT PED PHASE  | CTR OMIT PHASE       |
| CTR OMIT RD CLR RG  | CTR S EXT STRT DIS   |
| CTR SEL AT SEQ A-D  | CTR SET ALARM        |
| CTR SET AUTO FLASH  | CTR SET CNA1         |
| CTR SET CNA2        | CTR SET DB CRC       |
| CTR SET DIS PRETM   | CTR SET EXT START    |
| CTR SET FO RING     | CTR SET INH MAX RG   |
| CTR SET INT ADV     | CTR SET LMP CTRL     |
| CTR SET LOCAL FL    | CTR SET MAINT REQD   |
| CTR SET MAN CTR EN  | CTR SET MAX2 RING    |
| CTR SET MAX3 RING   | CTR SET MIN RECALL   |
|                     |                      |

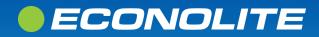

# **MM-1-5-3 Extended Options**

# No Configurable Data by Default Example of Extended Features loaded MM-8-5 A EXTENDED OPTIONS EXTENDED OPTIONS EXTENDED OPTIONS NO CONFIGURABLE DATA EXTENDED FEATURES: STATE OF MI ECON MI 3 Sect Prot/Perm Flsh Red Ph 1.... NO MI 3 Sect Prot/Perm Flsh Red Ph 5.... NO ECON MI 3 Sect Prot/Perm Flsh Red Ph 5.... NO MI 3 Sect Prot/Perm Flsh Red Ph 7.... NO Source

#### MM-8-5 Also shows Extended Features is loaded

| ECOS Controller Software                                                    |   |
|-----------------------------------------------------------------------------|---|
| ECONOLITE CONTROL PRODUCTS, INC.                                            |   |
| EOS-1000<br>Copyright (c) 2020                                              |   |
| Solutions that Move the World<br>DATA BASE 1541<br>CITY 0 INTERSECTION 0    | 1 |
| SOFTWARE VERSION 03.02.22EXTENDED FEATURESSTATE OF MI<br>CONFIGURATIONL3580 |   |

ASC3.EXT is the Extended Logic 100+ LP ; IF you don't have .EXT file you will not have Extended Features

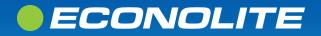

# EOS DATABASE

MM-1-6

#### **ECONOLITE**

**Saving Lives Through Improved Mobility** 

BUS

# **MM-1-6 DATABASE**

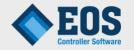

#### DATABASE

| ENABLE CU/CABINET INTERLOCK CRC | N <mark>O</mark> |
|---------------------------------|------------------|
| CU/CABINET INTERLOCK CRC VALUE  | 1BE8             |
| CU/CABINET INTERLOCK HW VALUE   | 0000             |
| CONTROLLER DATABASE CRC         | 889B             |
| REQUEST D/L CTR DATA            | NO               |
| AUTO BACKUP TO DATAKEY/SD CARD  | NO               |
| PHASE COMPATIBILITY TESTS       | YES              |

- ENABLE CU/CABINET CRC Interlock checks to verify the CU/CABINET INTERLOCK CRC matches the CU/CABINET CRC HARDWARE VALUE Any discrepancy causes the controller to go to flash
- CU/CABINET INTERLOCK CRC is a requirement for ILLINOIS DOT, any mismatch will produce a CVM
- CU/CABINET INTERLOCK HW is the 16-bit CRC value read from the cabinet CRC inputs
- CONTROLLER DATABASE CRC is computed over the entire EOS database.
- Request D/L CTR DATA is to request a download of the controllers database from the Traffic Management Center
- AUTO BACKUP TO DATAKEY/SD CARD enables the controller to backup database changes to the Datakey and SD Card (if available) 20 minutes after the change has occurred.
- PHASE COMPATIBILITY TEST is used for TX Diamonds or mismatch sequences.

#### **ECONOLITE**

#### Saving Lives Through Improved Mobility

# EOS SECURITY ACCESS

#### **ECONOLITE**

**Saving Lives Through Improved Mobility** 

BUS

# **MM-1-7 SECURITY ACCESS**

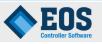

|    | SECURITY ACCESS | -SELECT NAME- | J |
|----|-----------------|---------------|---|
| 01 | administrator   | 02 public     | - |
| 03 | public          | 04 public     | - |
| 05 | public          | 06 public     | - |
| 07 | public          | 08 public     | - |
| 09 | public          | 10 public     | - |
| 11 | public          | 12 public     | - |
| 13 | public          | 14 public     | - |
| 15 | public          | 16 public     | - |
| 17 | public          | 18 public     | - |
| 19 | public          | 20 public     | - |
| 21 | public          | 22 public     | - |
| 23 | public          | 24 public     | - |
| 25 | public          | 26 public     | - |
| 27 | public          | 28 public     | - |
| 29 | public          | 30 public     | - |

- Up to 50 Security Access Accounts
- USERCFG.DB is the file where the Security Access is stored
- Security Access Names are used for SNMP COMMUNITY NAME for ATMS.
  - Text must match exactly in ATMS SNMP community name and the security access name

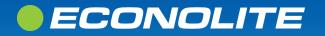

#### Saving Lives Through Improved Mobility

## **MM-1-7 SECURITY ACCESS**

#### **EOS** Controller Software

| USE                                                                                      | R ACC                       | OUNT[ <mark>1</mark> ]                                                                   |                            | V  |
|------------------------------------------------------------------------------------------|-----------------------------|------------------------------------------------------------------------------------------|----------------------------|----|
| CURRENT I<br>UPDATE ID                                                                   |                             | dministrator                                                                             |                            |    |
| CURRENT C                                                                                | ODE                         | * * * * * * * *                                                                          |                            |    |
| UPDATE CO<br>CONFIRM C                                                                   |                             | 0                                                                                        |                            |    |
|                                                                                          |                             | 211                                                                                      |                            |    |
| USER PRIV                                                                                | LLEGE                       | ALL                                                                                      |                            |    |
| RESTRICT ACC<br>UNIT OPT<br>SEQUENCE<br>PHASE<br>OVERLAP                                 | ESS<br>NO<br>NO<br>NO<br>NO | READ-ONLY DA<br>UNIT OPT<br>SEQUENCE<br>PHASE<br>OVERLAP                                 | NO<br>NO<br>NO<br>NO<br>NO |    |
| EOS<br>Contruller Saftware                                                               |                             |                                                                                          |                            |    |
| DETECTOR<br>COORD<br>TIMEBASE<br>PREEMPT<br>SCP<br>LOGGING                               | NO<br>NO<br>NO<br>NO<br>NO  | DETECTOR<br>COORD<br>TIMEBASE<br>PREEMPT<br>SCP<br>LOGGING                               | NO<br>NO<br>NO<br>NO<br>NO | ^v |
| SECURITY<br>CABINET<br>LOGIC PROC<br>EXT OPTIONS<br>DATABASE<br>BACKUP/DKEY<br>INTERFACE | NO                          | SECURITY<br>CABINET<br>LOGIC PROC<br>EXT OPTIONS<br>DATABASE<br>BACKUP/DKEY<br>INTERFACE | NO                         |    |
| IP/SERIAL<br>PROTOCOLS                                                                   | NO<br>NO                    | IP/SERIAL<br>PROTOCOLS                                                                   | NO<br>NO                   |    |

#### **EOS** Controller Software

RESTRICT USER MENU ACCESS YES/NO Econolite Feature

Toggle to YES if user is not allowed to view menus that fit the menu context.

Menu Context Map: UNIT OPT = MM-2-6 SEQUENCE = MM-2-7 PHASE = MM-2-1-1 thru 6,9, MM-2-4,6,8 OVERLAP = MM-2-1-7,8, MM-2-2,3 DETECTOR = MM-6 COORD = MM-3 TIMEBASE = MM-5 PREEMPT = MM-4-1,2 SCP = MM-4-3 thru 5 1/2

#### 

LOGGING = MM-1-3, MM-8-6-3 SECURITY = MM-1-7 CABINET = MM-1-1,4,5 LOGIC PROCESSOR = MM-1-5-1,2 EXTENDED OPTIONS = MM-1-5-3 DATABASE = MM-1-6, MM-8-1, MM-9-1-1,3 MM-9-2 BACKUP/DATAKEY = MM-8-2 INTERFACE = MM-1-4, MM-8-5 IP/SERIAL = MM-1-2-1 thru 4, MM-7-5-1 thru 4 PROTOCOLS = MM-1-2-5 thru 7

2/2

#### **ECONOLITE**

#### Saving Lives Through Improved Mobility

# **Questions?**

### **ECONOLITE**

**Saving Lives Through Improved Mobility** 

BUS